## Vetores: adição e multiplicação.

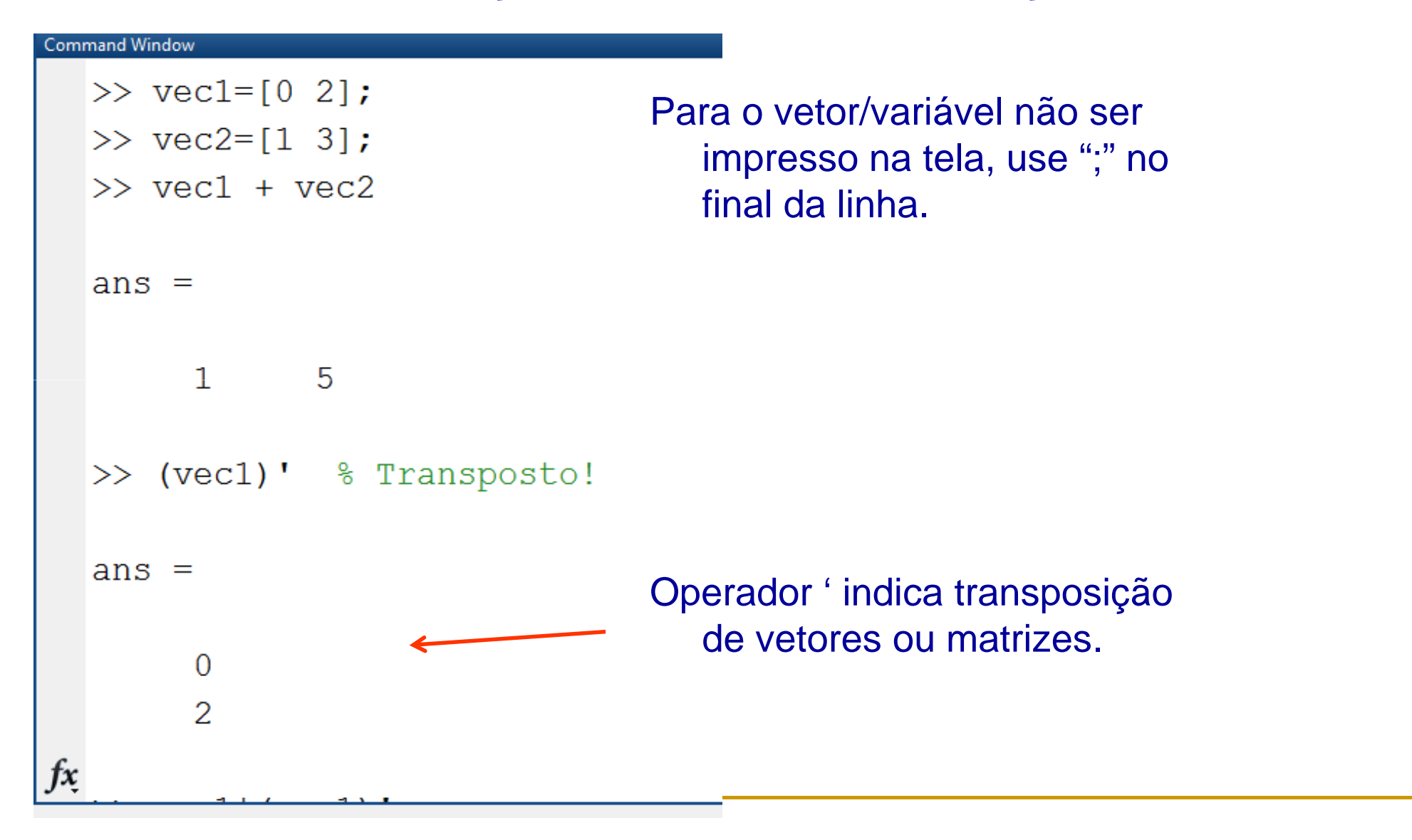

## Vetores: adição e multiplicação.

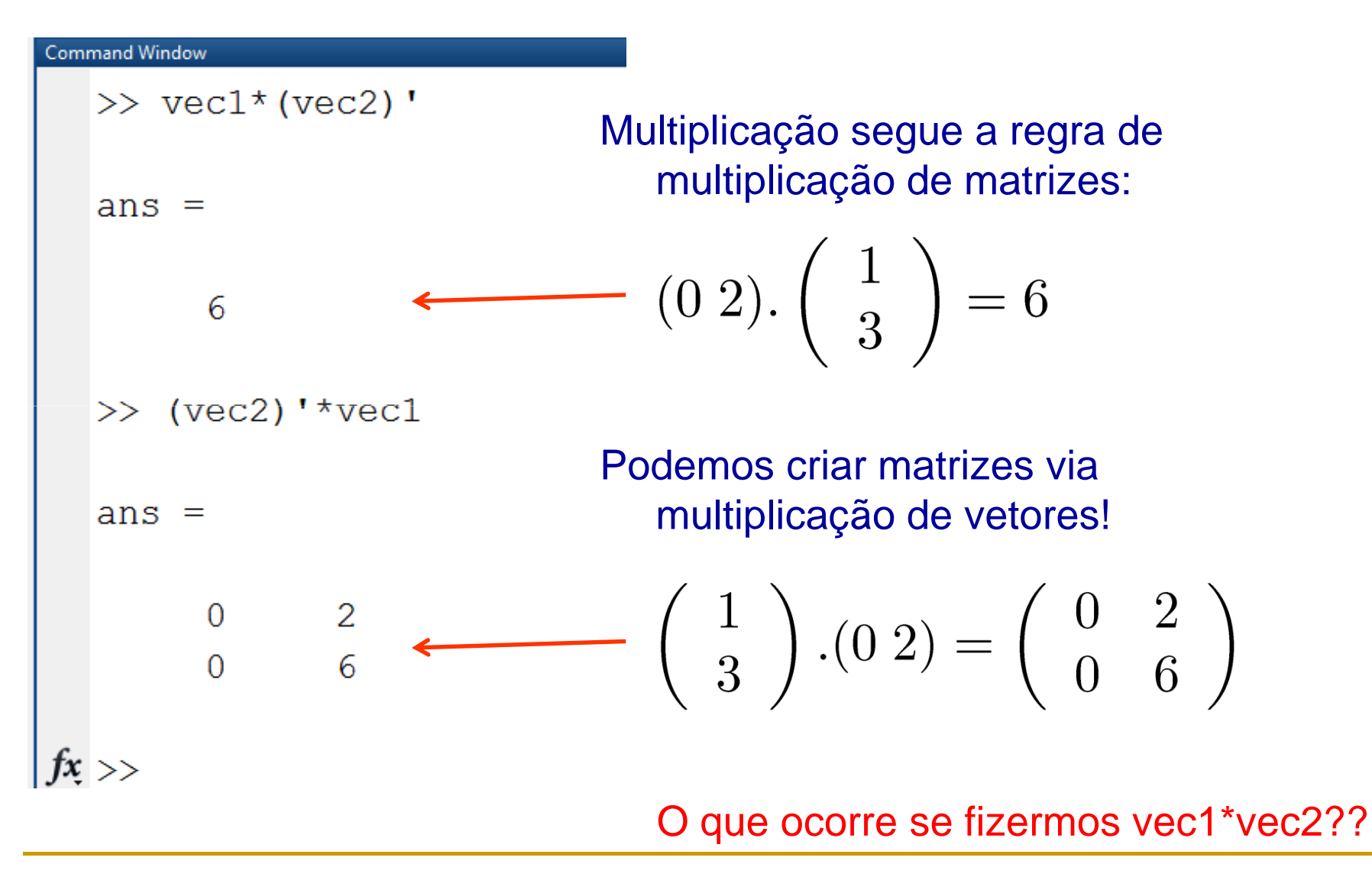

### Operações elemento a elemento.

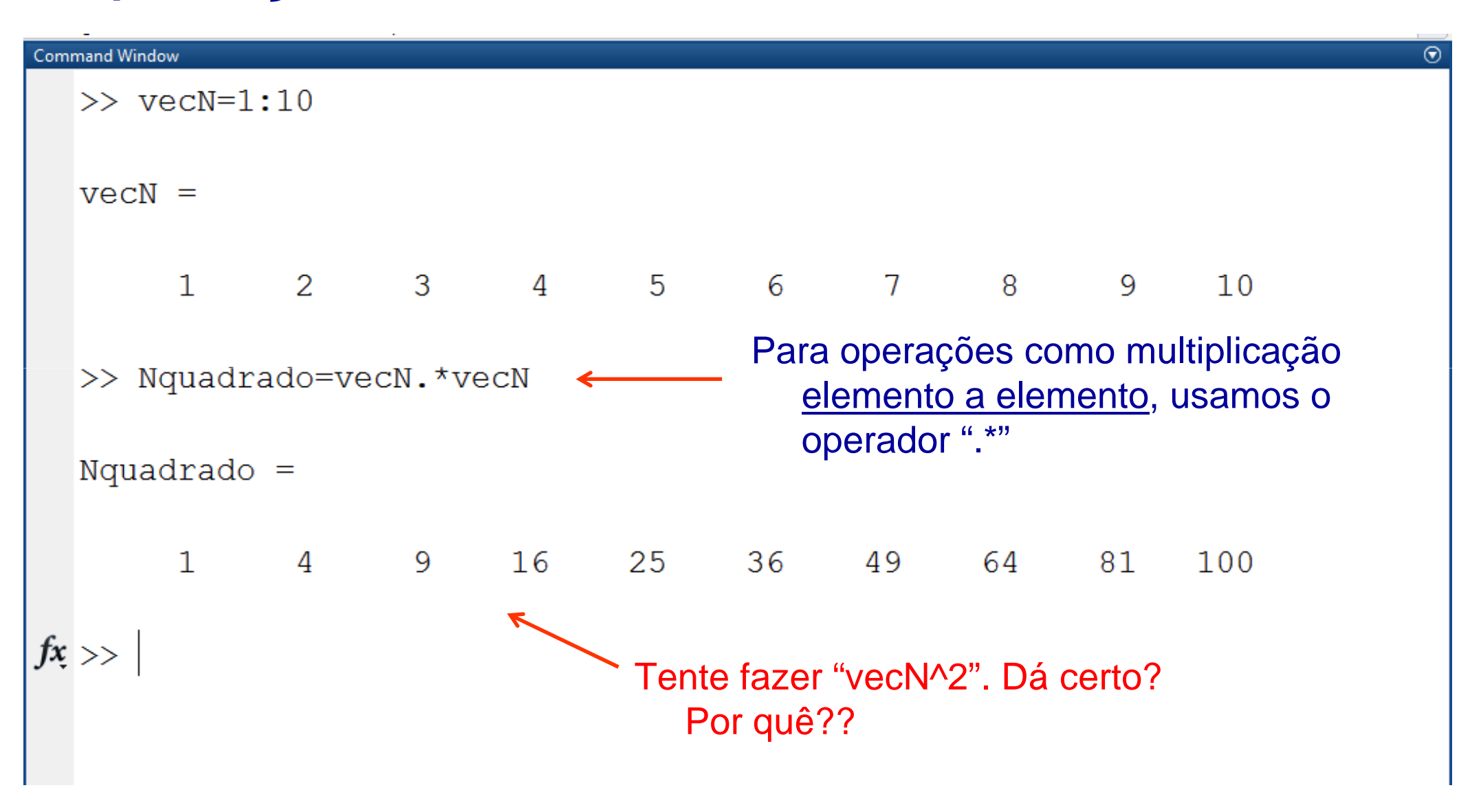

## Operações elemento a elemento.

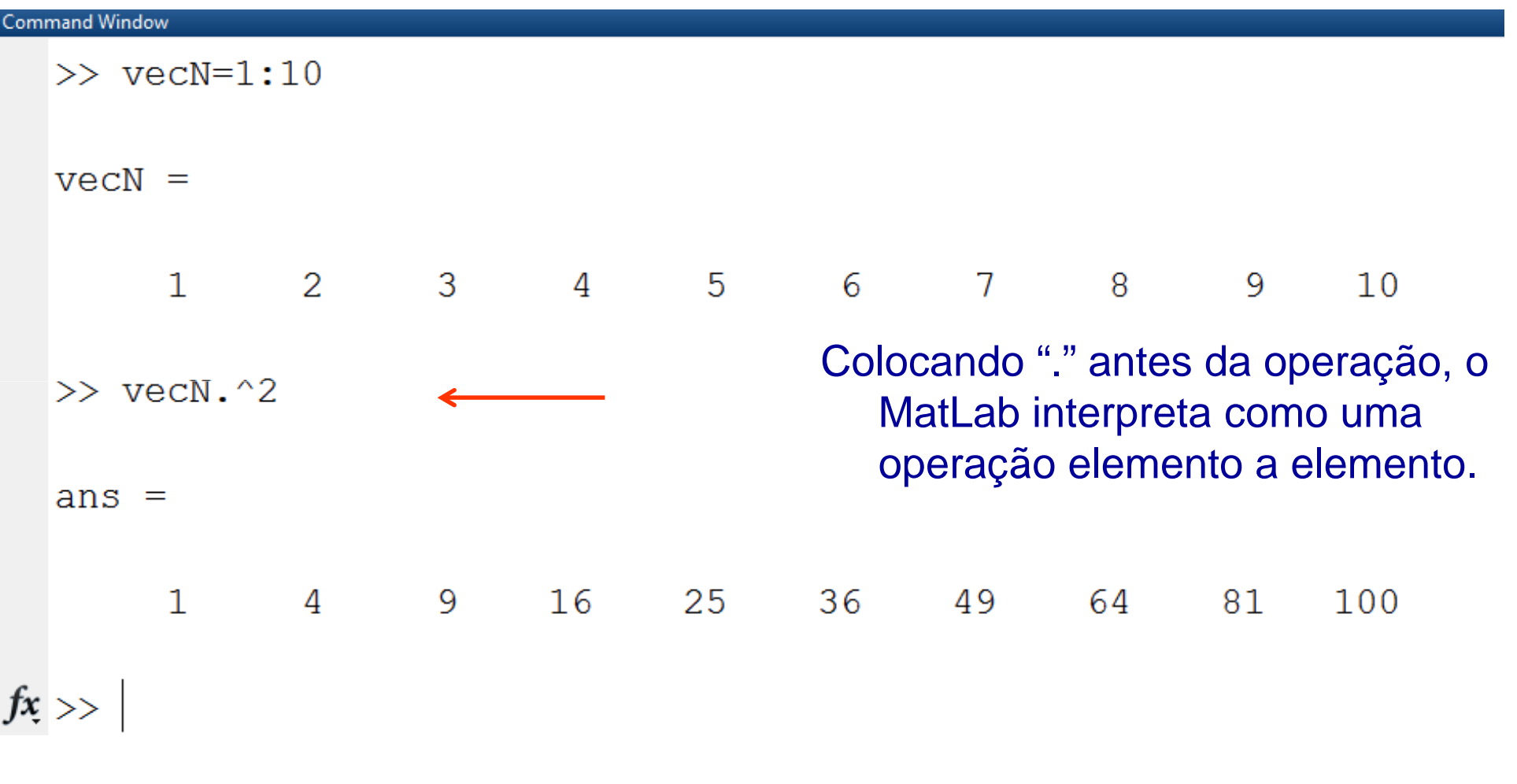

## Usando Vetores: funções.

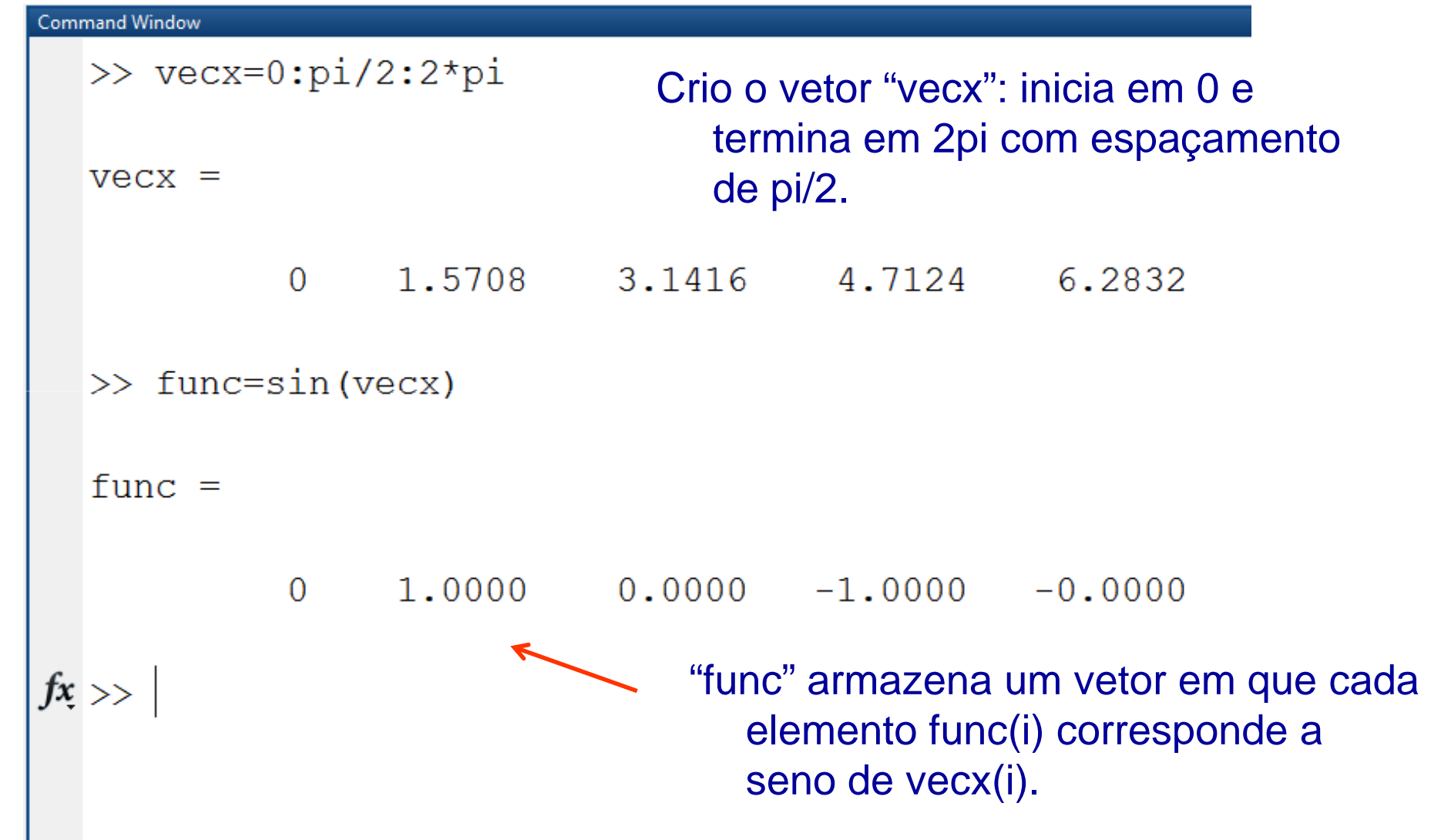

## Tarefas Aula 2:

Lembrando: toda aula haverá tarefas!! (20% da média final!!!)

Tarefa 1: Dados dois vetores cartesianos

$$
\begin{cases}\n\vec{v}_1 = 2\mathbf{i} + 4\mathbf{j} \\
\vec{v}_2 = 3\mathbf{i} + 5\mathbf{j}\n\end{cases}
$$

calcule:

- $\mathcal{L}_{\text{eff}}$ Os módulos |v1+v2| e |v1-v2|
- $\mathcal{L}_{\mathcal{A}}$ O ângulo de v3=v1+v2 em relação ao eixo x.
- P.  $\blacksquare$  O vetor v4=A.v1 onde é uma matriz 2x2 A=(v1+v2).(v2)<sup>T</sup>
- Tarefa 2: Calcule os valores de  $p(x)=x^4-2x^2+x+1$  em 100 pontos no intervalo entre -1 e +1.

## Graficos: o comando "plot"

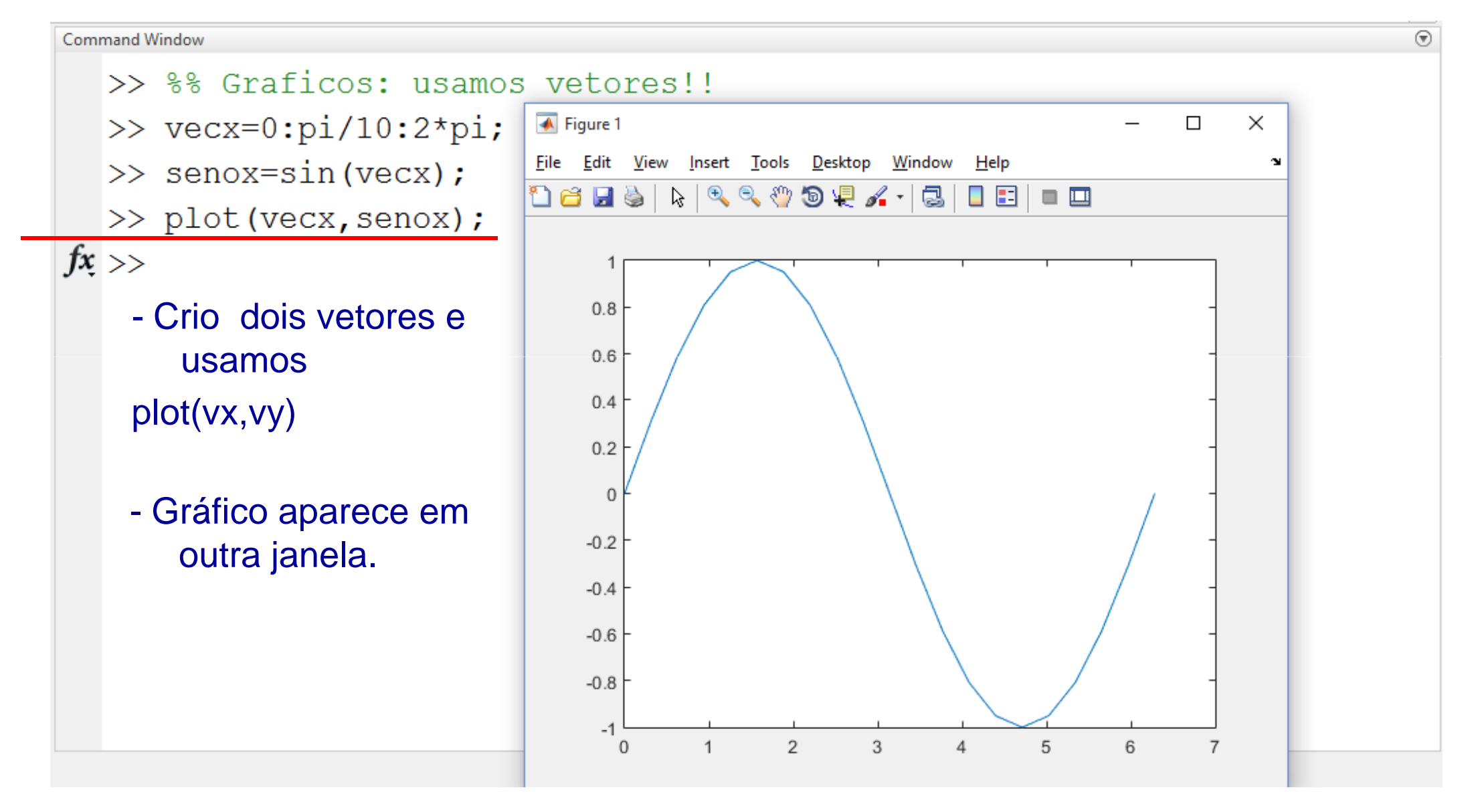

## Graficos: opções do comando "plot"

**Command Window** 

- >>  $\text{vec}x=0:\pi/50:2*\pi;$
- >> senox=sin(vecx);
- $\gg$  cosx=cos (vecx) ;
- >> plot (vecx, senox, vecx, cosx)  $fx \gg$ 
	- Para plotar duas curvas no mesmo gráfico:

plot(x,f1,x,f2)

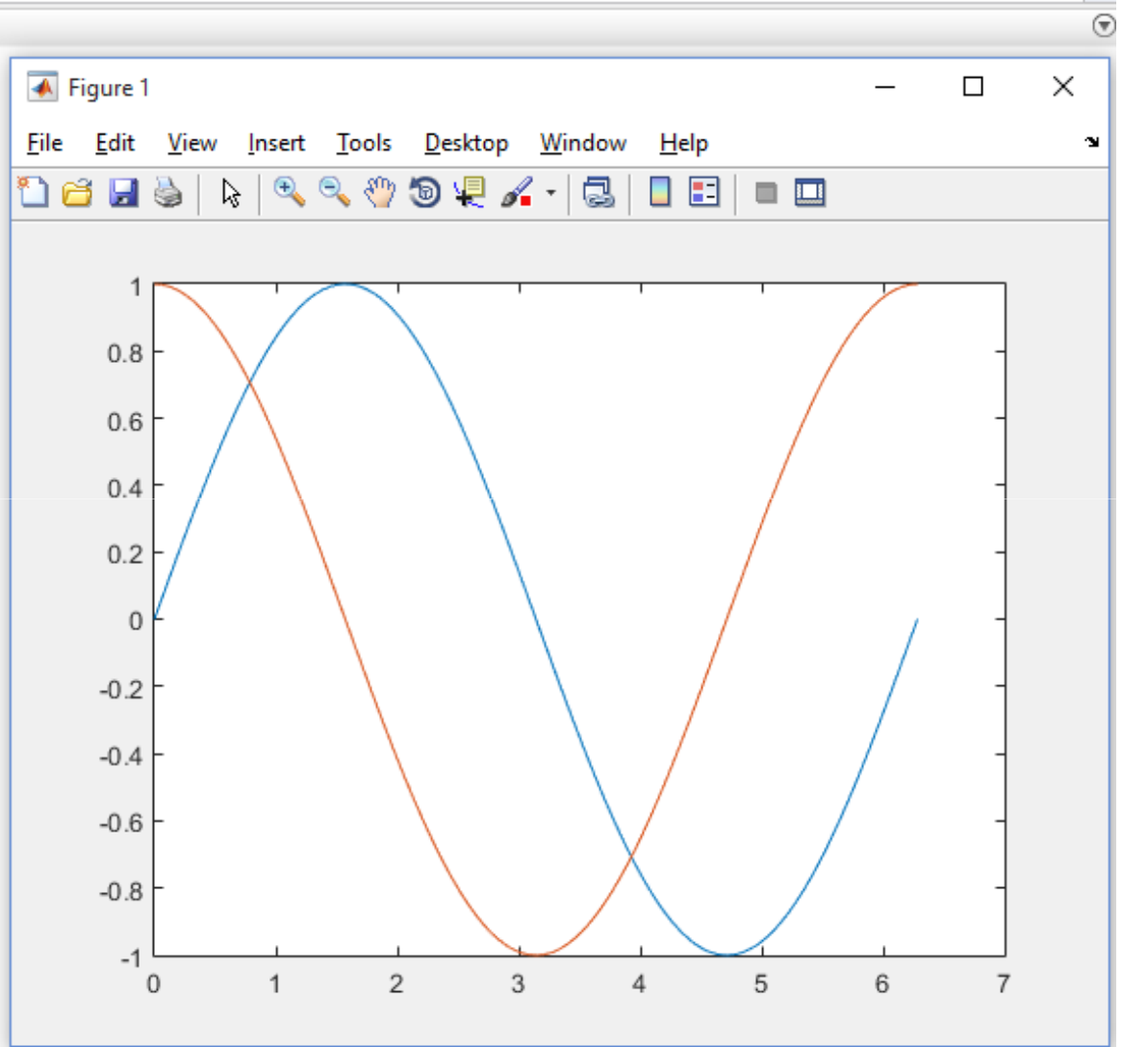

## Graficos: opções do comando "plot"

**Command Window** 

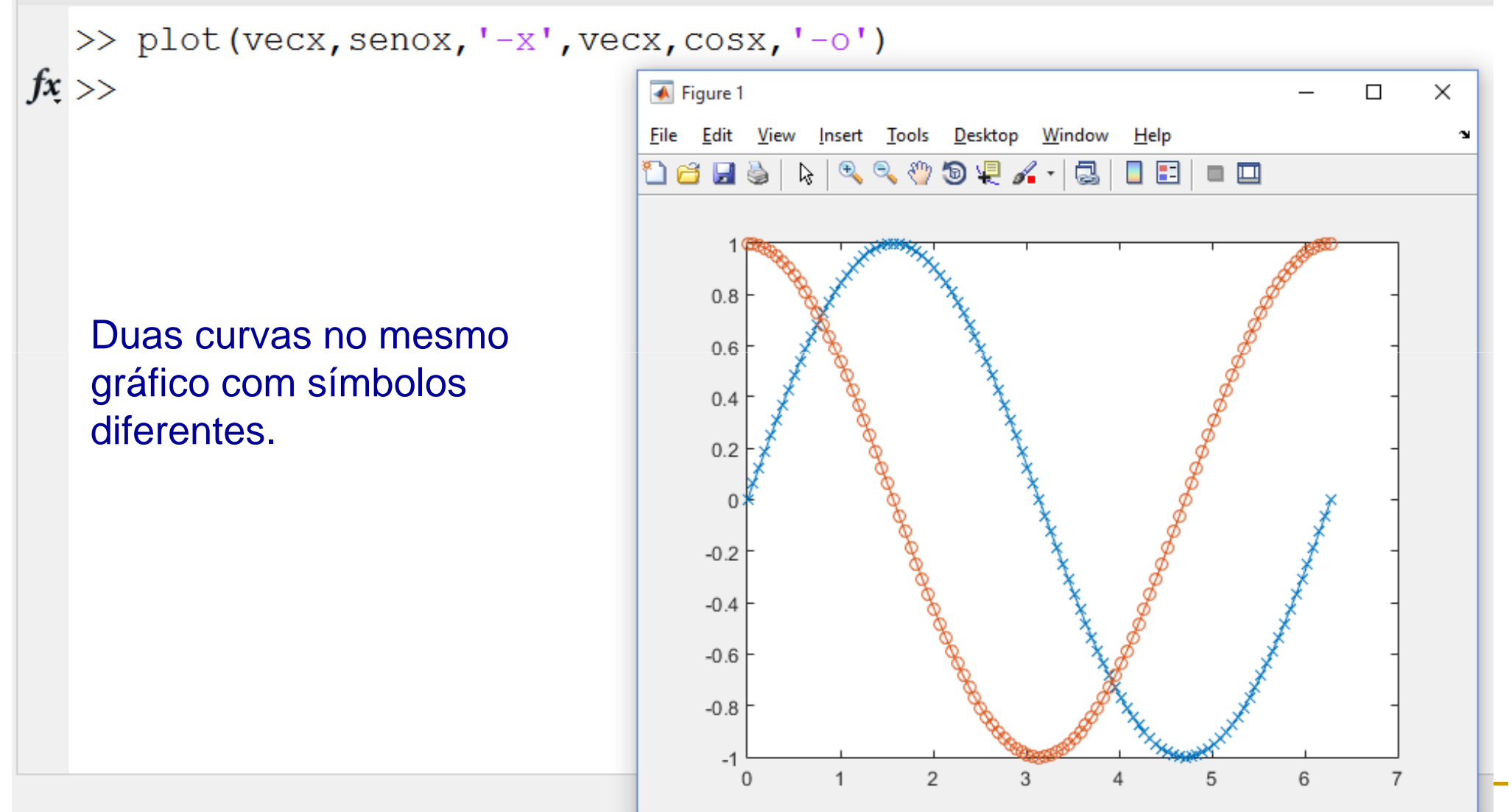

## Graficos: opções do comando "plot"

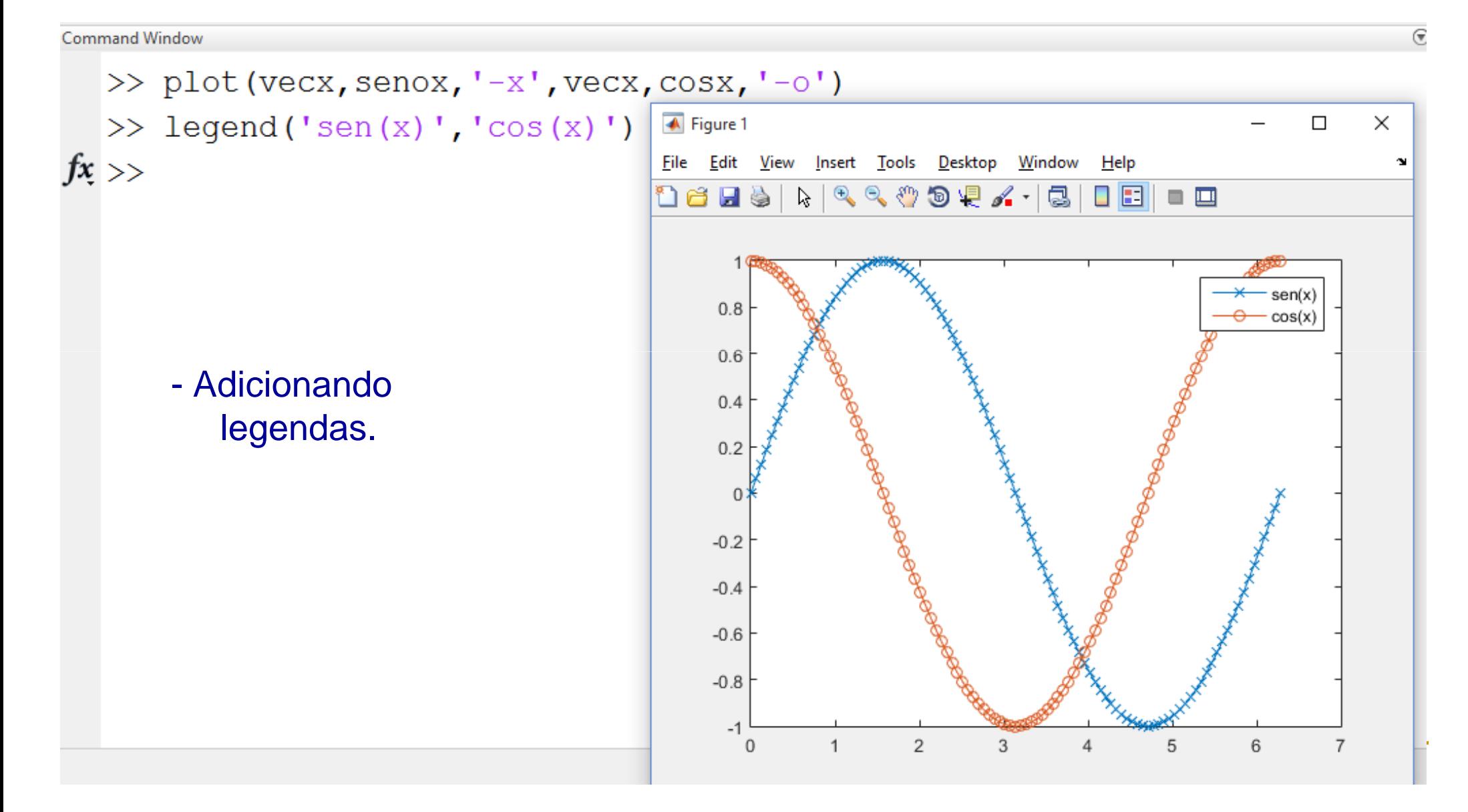

# Tarefas Aula 2 (cont):

Lembrando: toda aula haverá tarefas!! (20% da média final!!!)

- Tarefa 3: Dado  $p(x)=x^4-2x^2+x+1$ 
	- Faça um gráfico de p(x) vs x no intervalo -2  $\leq$  x  $\leq$  2.
	- Use o "Data Cursor" da janela do gráfico para estimar os valores  $\mathsf{x}_{\mathsf{i}}$  para os quais p( $\mathsf{x}_{\mathsf{i}}$ )=0.

### Gráficoss em 3D: comando "meshgrid"

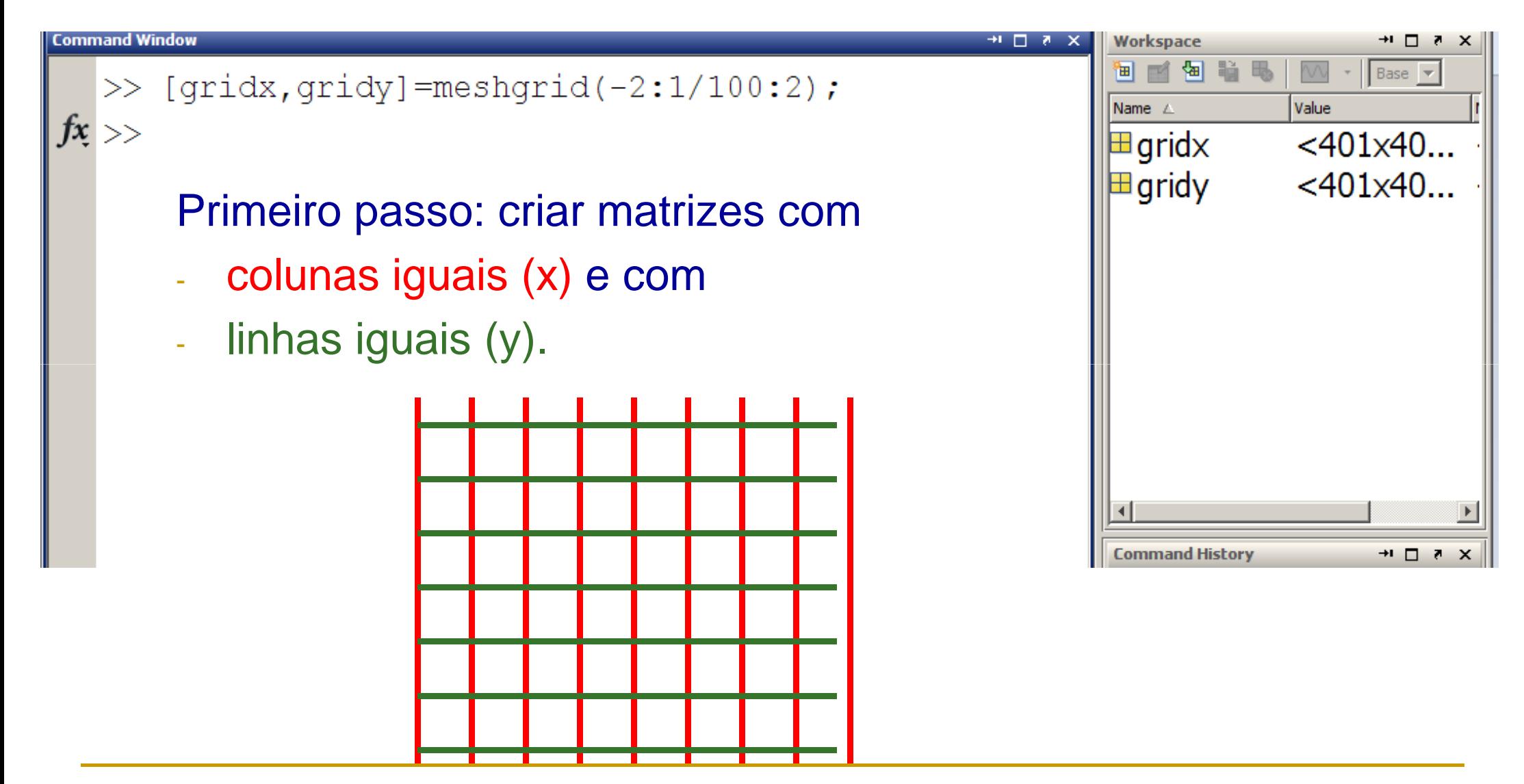

### GráficosS em 3D: comando "meshgrid"

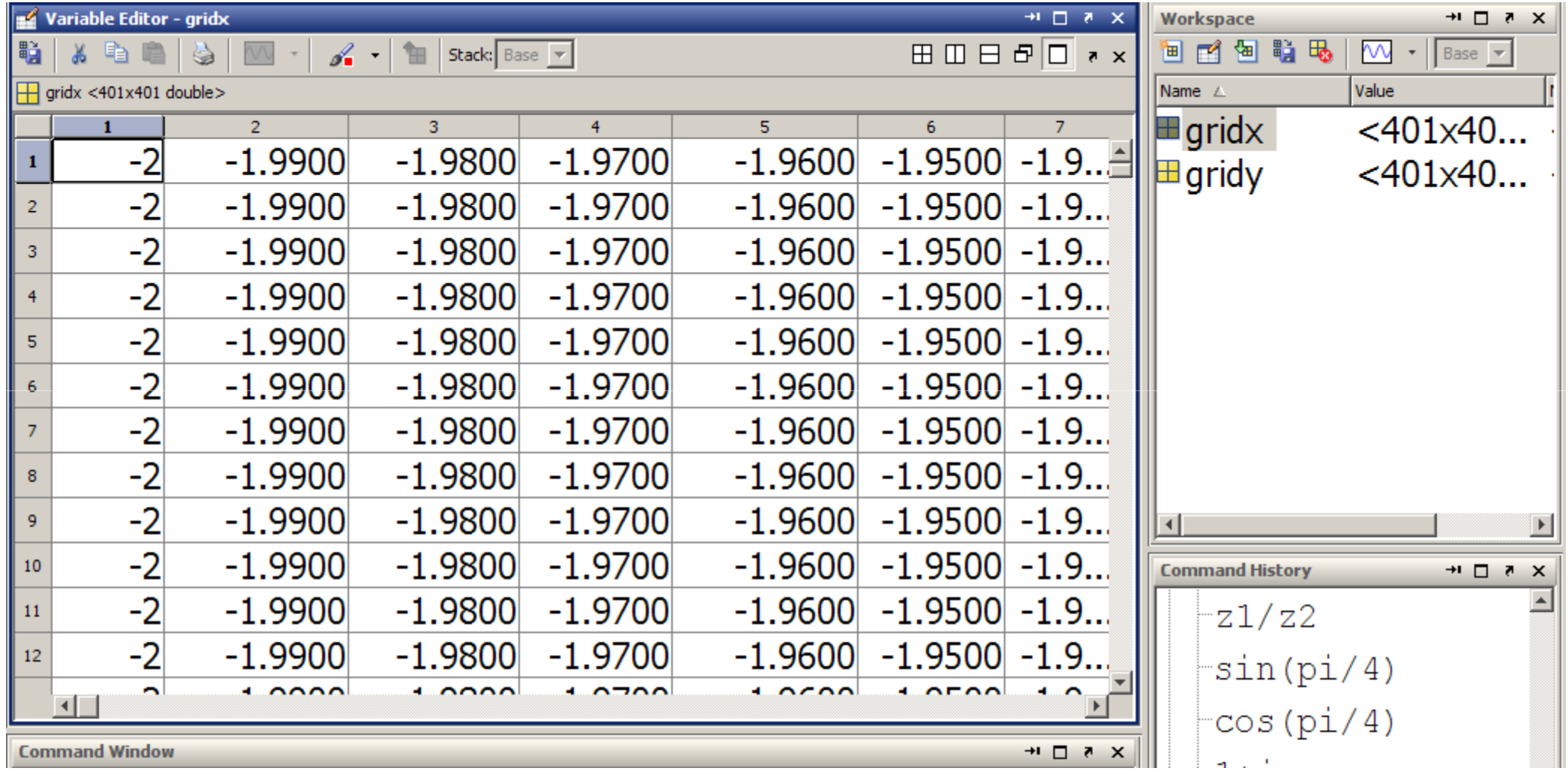

gridx: colunas iguais (x)

### GráficosS em 3D: comando "meshgrid"

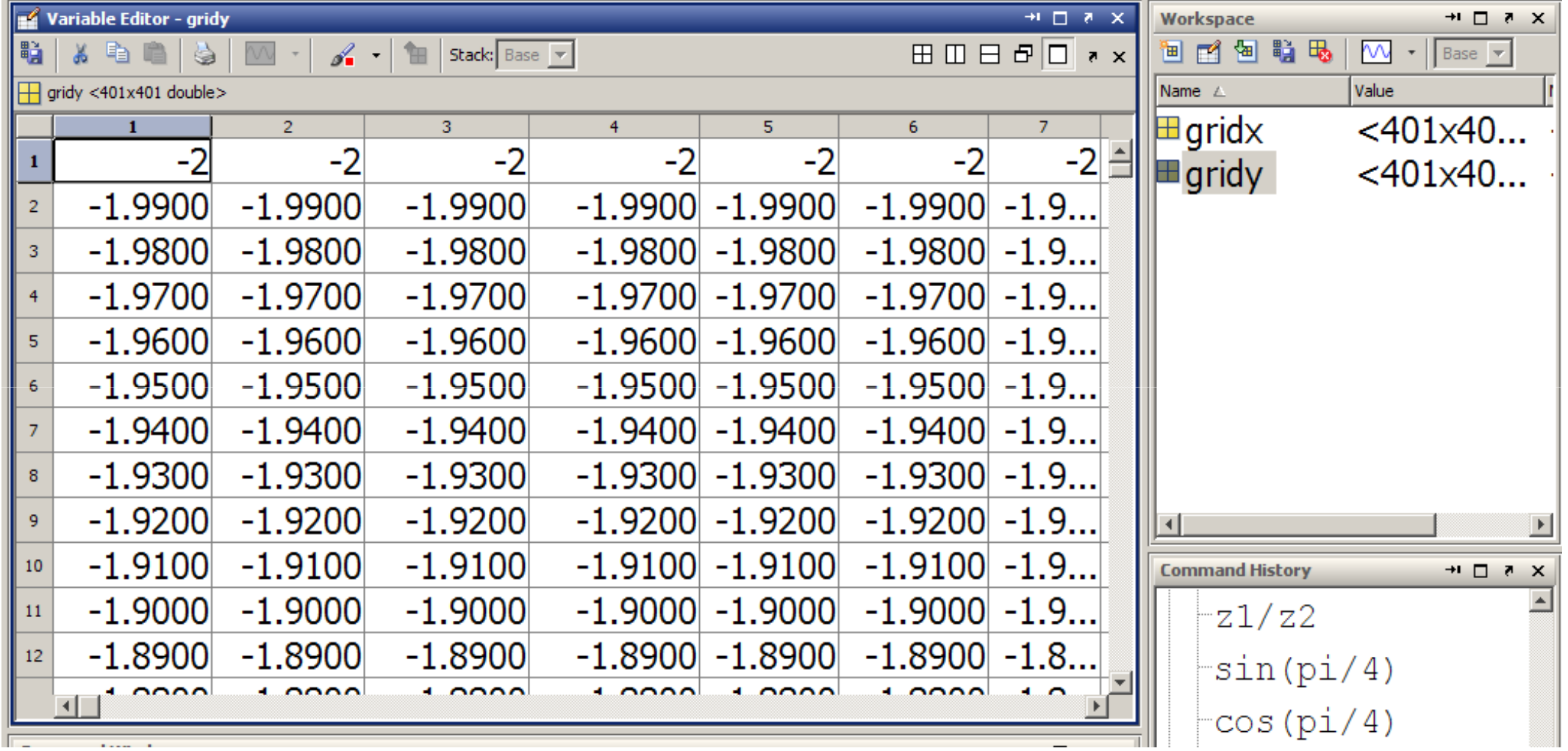

gridy: linhas iguais (y).

### Gráficoss em 3D: definindo z=f(x,y)

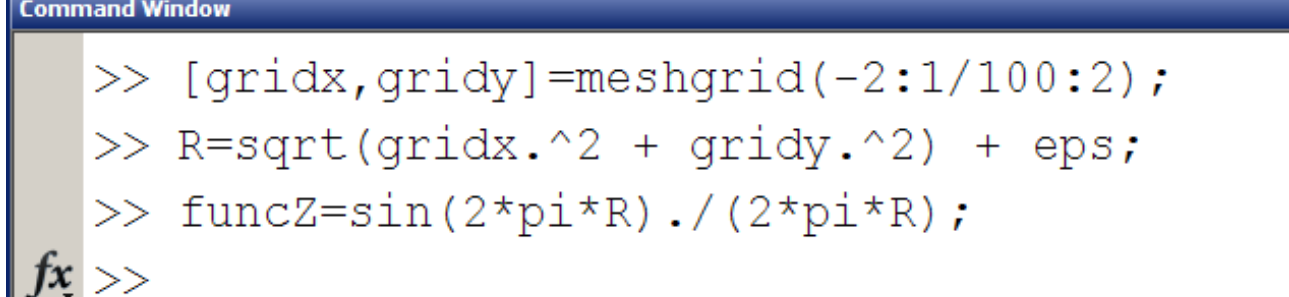

#### Segundo passo: definir a função f(x,y).

- - Será uma função que atua nasmatrizes *elemento a elemento*:
- $\mathcal{L}_{\mathcal{A}}$ Usar o "." antes dos operadores! Exemplo: .\* , ./ , .^2 , etc.

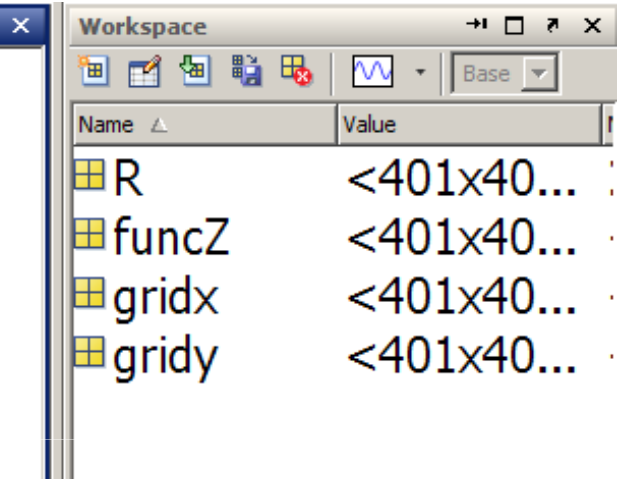

サロで

### Gráficoss em 3D: comando "mesh"

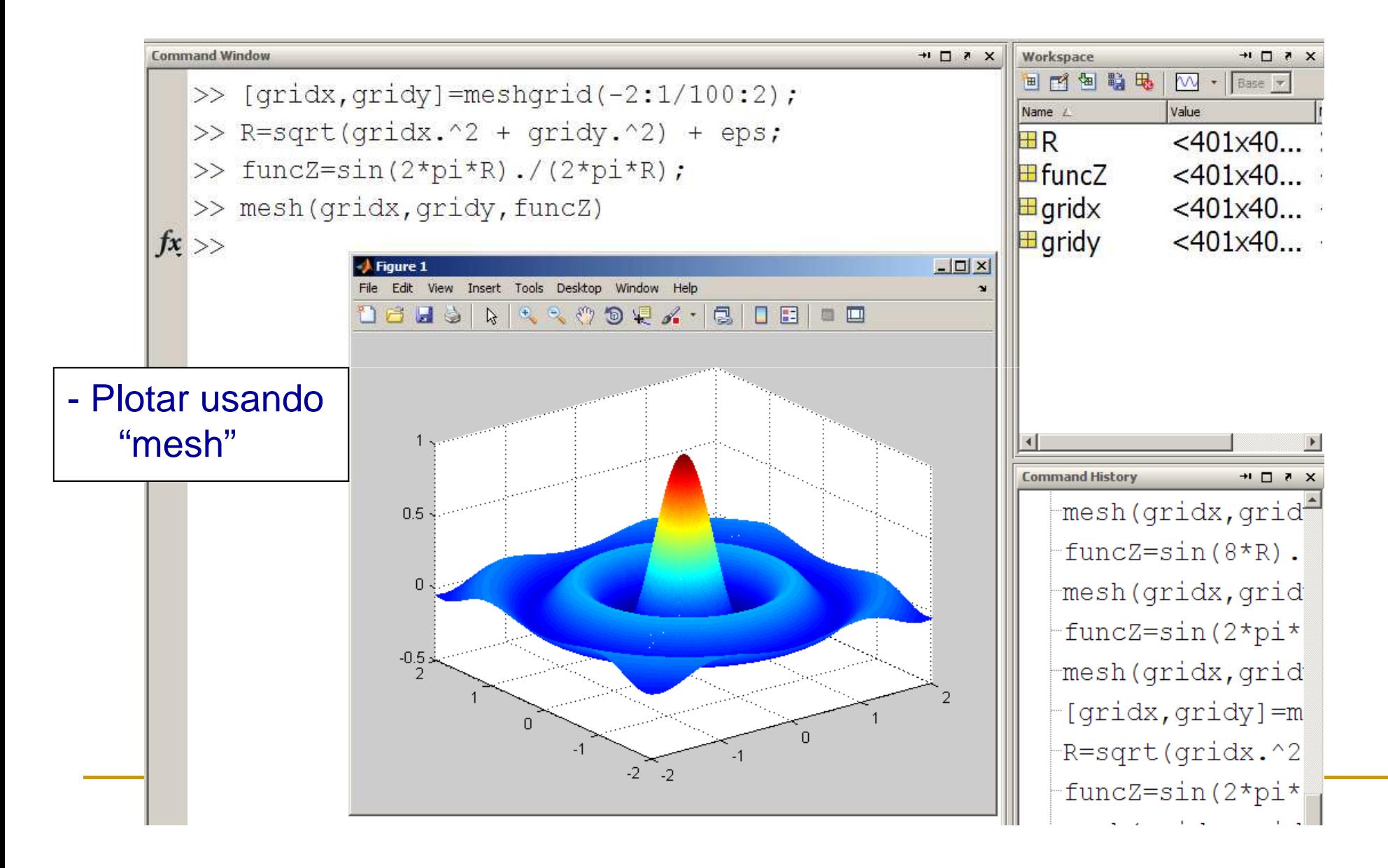

## Tarefas Aula 2 (cont):

Lembrando: toda aula haverá tarefas!! (20% da média final!!!)

 $\mathcal{L}_{\mathcal{A}}$ Tarefa 4: Plote a função:

$$
f(x,y) = e^{-r}\text{sen}(\pi x)\text{sen}(\pi y)
$$

no intervalo -2 ≤ x ≤ 2 ; -2 ≤ y ≤ 2 usando o comando "mesh".

## Criando matrizes: Concelho matrizes en concelho de la acão.

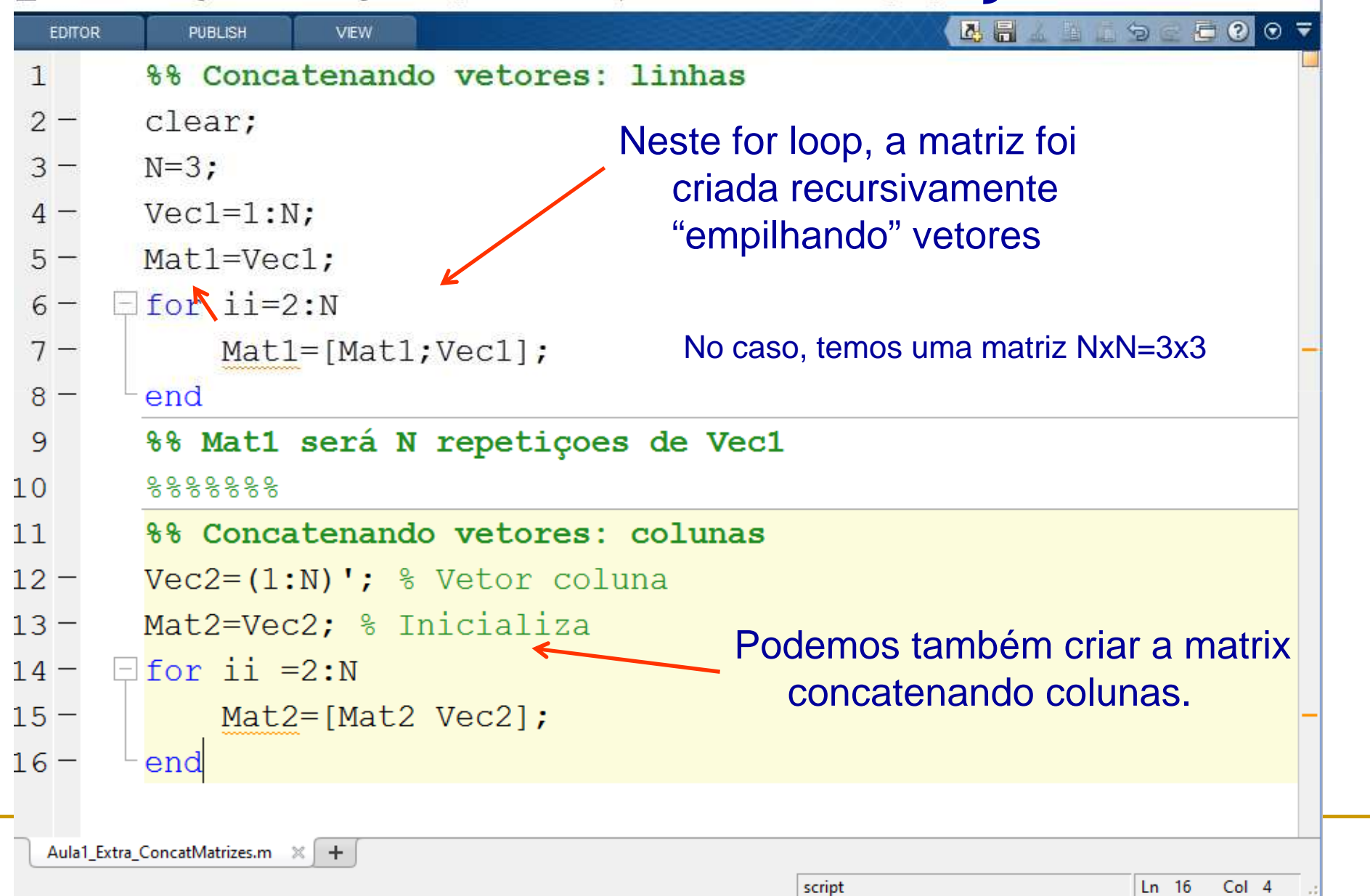

script

 $\times$ 

Ш